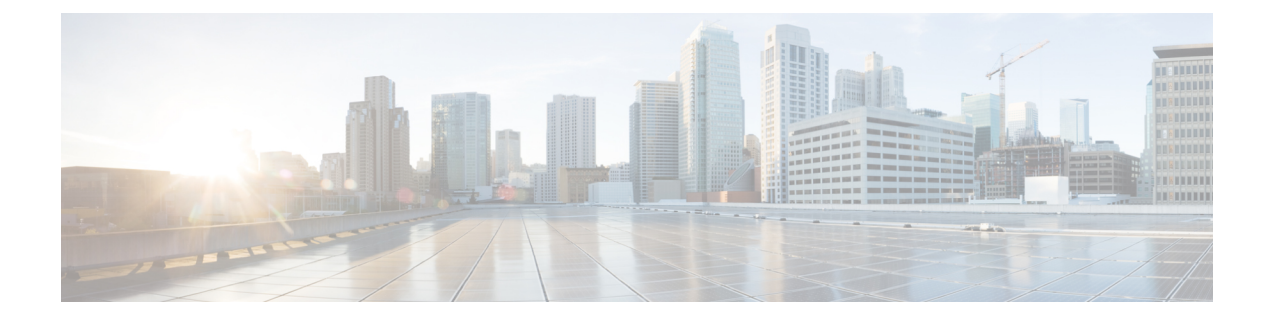

## **Replace Hardware**

- Replace [Hardware,](#page-0-0) on page 1
- [Replace](#page-0-1) Disk, on page 1

## <span id="page-0-0"></span>**Replace Hardware**

Use the following link and follow Microsoft instructions for replacement of faulty components:

<https://docs.microsoft.com/en-us/azure-stack/operator/azure-stack-replace-component?view=azs-1908>

The only customer-replaceable component of the Cisco Azure Stack Hub is the front and rear loading SAS disk drive. For all other component failures, contact Cisco Support.

## <span id="page-0-1"></span>**Replace Disk**

Disk failure alert on the Azure Stack Hub admin portal provides the server slot information and serial number of the faulty disk.

## **Procedure**

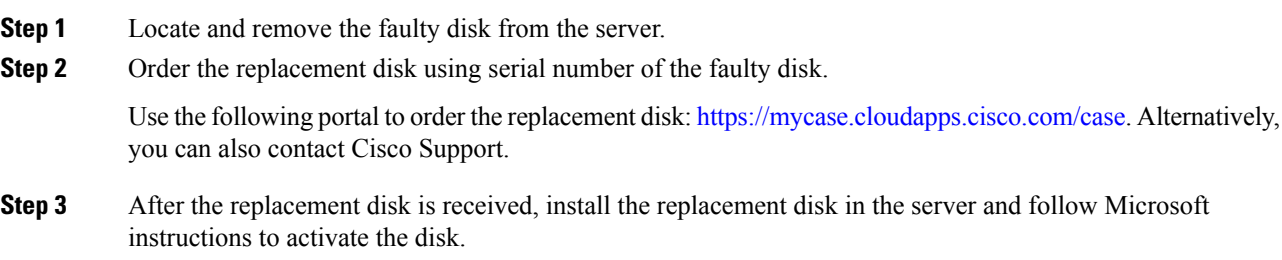

 $\mathbf{l}$ 

٦